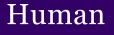

Resources

## **Tuition Remission Benefits**

## **On-line** Application

Application for Tuition Remission benefits must be made on-line through the My.Scranton portal once each academic year for each student applying for the benefit.

## Step-by-step instructions are listed below:

- 1. Log into my.scranton
- 2. Click on "Self Service"
- 3. Click on the "Employee Menu" tab
- 4. Click on "Benefits and Deductions"
- 5. Click on "Tuition Remission Application"
- 6. Select the semester for which you are applying from the drop down menu
- 7. Click submit and follow the prompts.

## **Tuition Remission Policy**

The full Staff Tuition Remission Policy is located in the Employee Handbook and can be accessed on-line directly at <u>www.scranton.edu/hrtuitionremission</u>.

If you have questions, please contact Human Resources at 941-7767 or <u>hr@scranton.edu</u>.